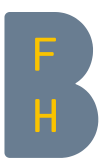

## Nouveautés de la version Moodle 3.1

## Pour tous les utilisateurs

Nouveau menu de l'utilisateur dans la barre de menu sous l'identifiant.

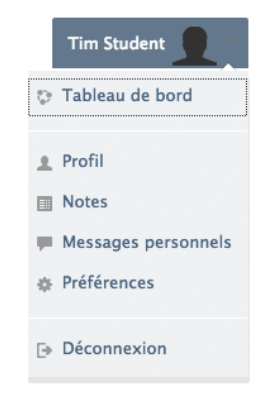

Images Drag&Drop dans l'éditeur. Il est maintenant possible d'insérer des images directement par Drag&Drop dans l'éditeur Atto.

Nouvelle page de profil.

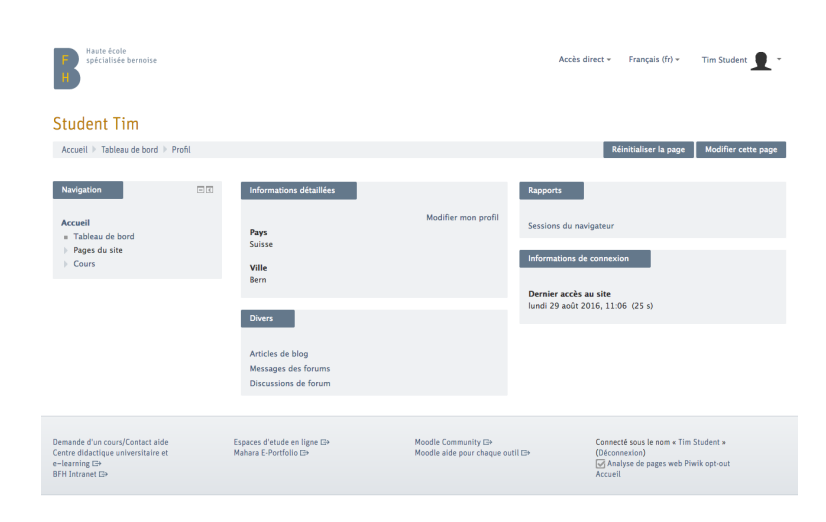

L'ancienne Ma Page (déjà: MyMoodle, Mon Moodle, Ma page d'accueil), s'appelle maintenant Tableau de bord.

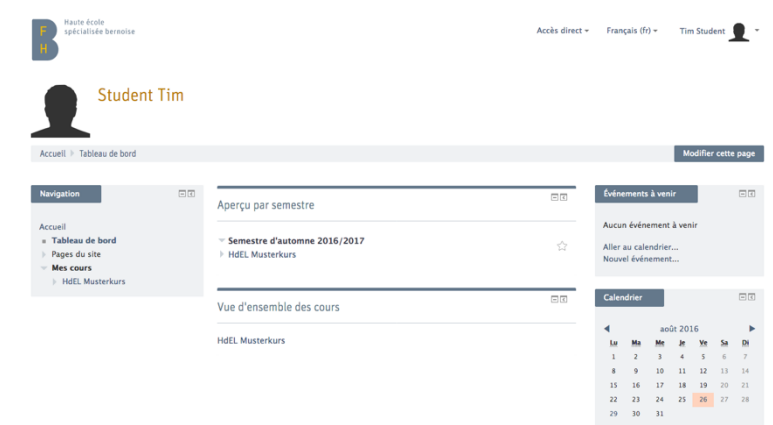

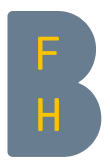

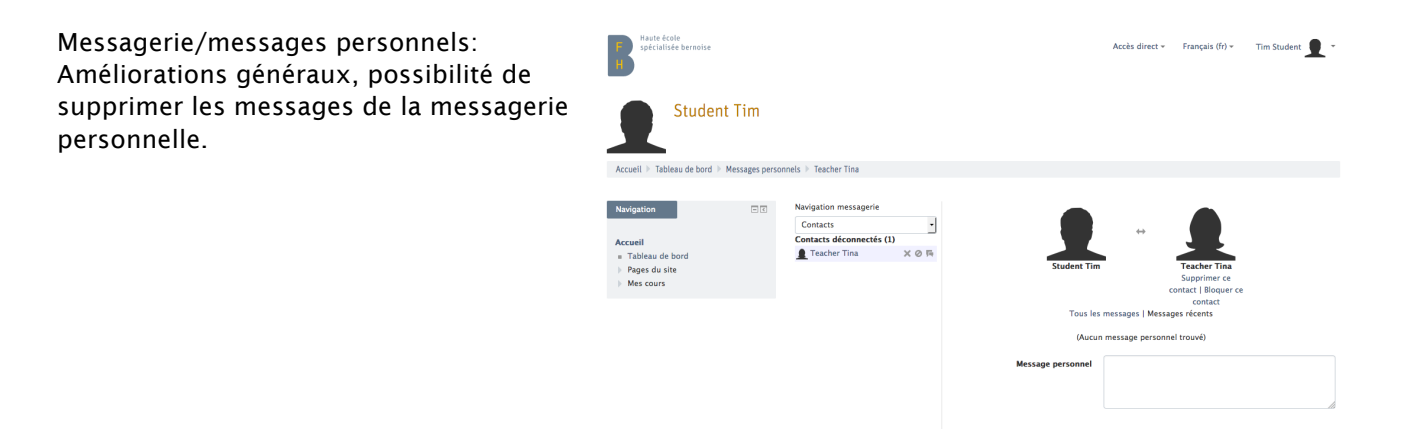

Ressources: Télécharger tous les fichiers d'un dossier comme ZIP.

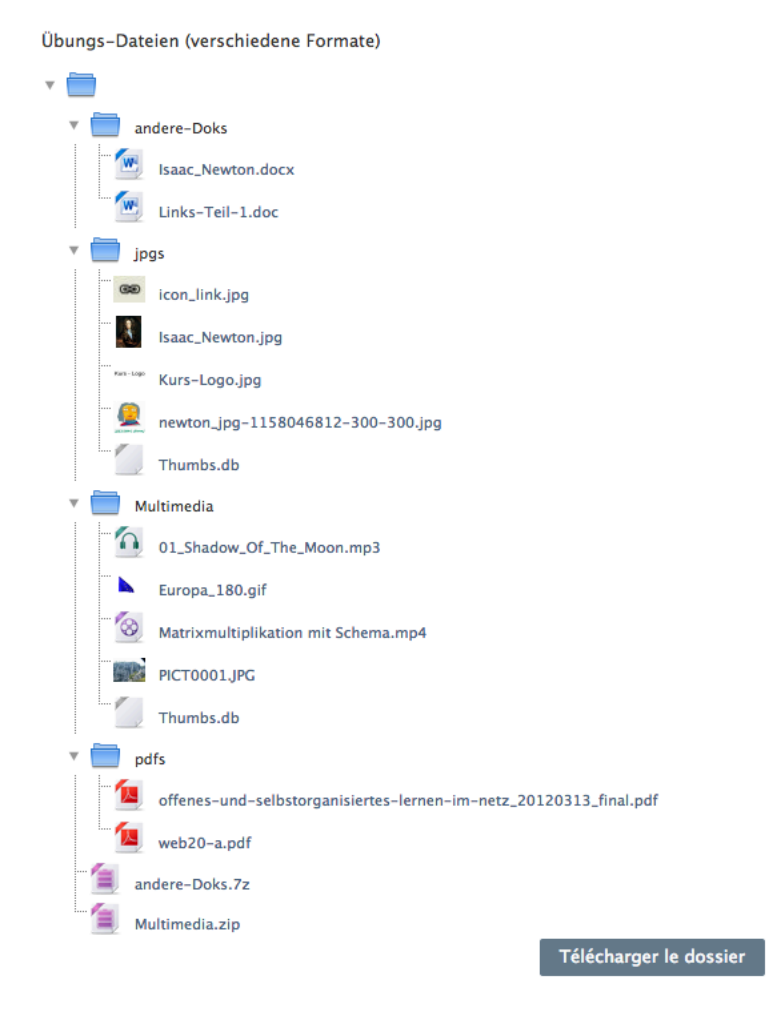

Envoyer message person

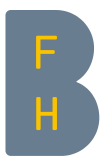

## Pour enseignant-e-s

Supprimer des sections et modifier les titres des sections directement.

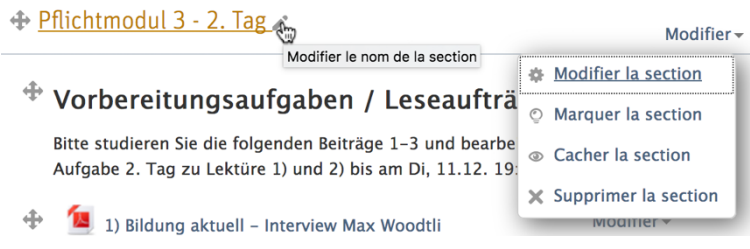

Test: La page, sur laquelle les enseignant-e-s modifient le contenu du test a été remanié pour faciliter le traitement et de simplifier l'ajout ou la gestion des questions de test.

Modification du test Demo Quiz with all standard Quiz Questions  $\circledcirc$ 

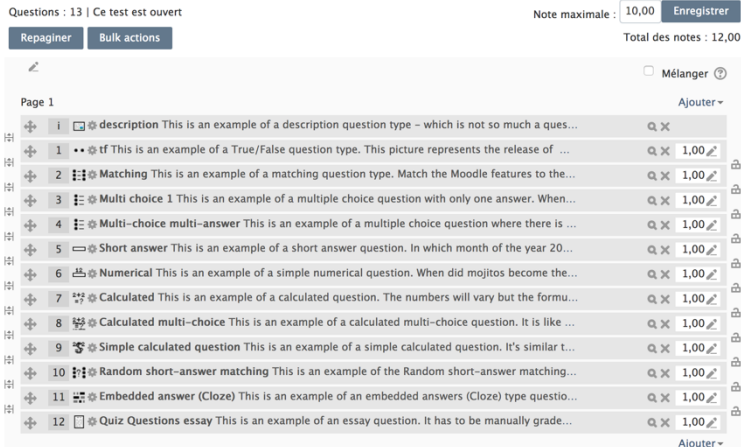

Devoir: Il y a de nombreuses améliorations dans l'interface de notation. Faire défiler dans l'interface de notation marche maintenant sur tous les appareils. Les cellules individuelles dans la liste de notation peuvent être traitées directement sans recharger la page.

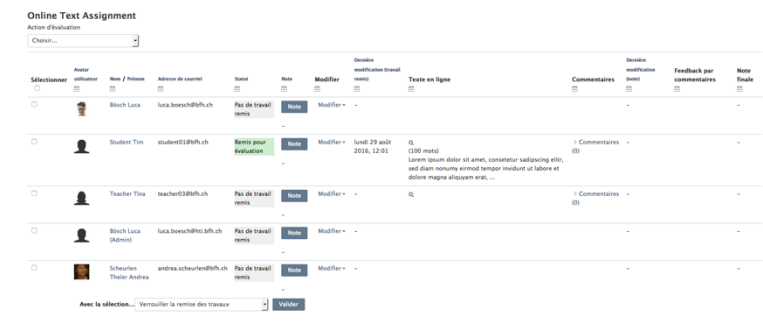

Sondage: permettre plus d'un choix.

## Sujets préférés

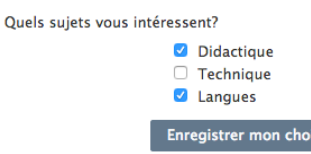

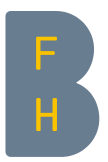

Tagger des activités et des ressources: Les activités et ressources des cours peuvent maintenant être taguées, ce qui enrichit l'accès aux contenus.

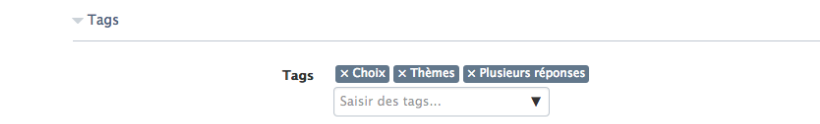

Forum: s'abonner à des discussions, passer aux discussions précédentes/suivantes, épingler des discussions pour les garder toujours en haut de la liste.

Afficher les données méta des fichiers (p.ex. la date de création/modification).

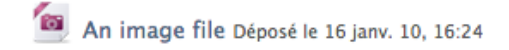

Corbeille intégrée: La nouvelle corbeille permet de restaurer des éléments de cours ou des cours complets supprimés accidentellement.

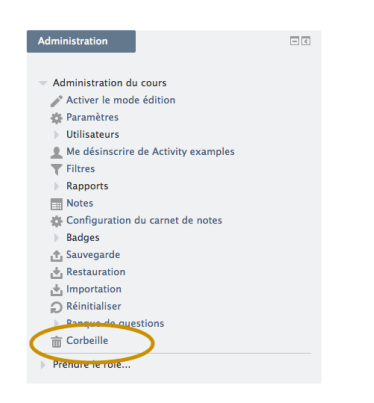

Lorsque des devoirs nécessitent une intervention, une notification "Vous avez des devoirs qui requièrent votre attention" est affichée dans le bloc Vue d'ensemble des cours uniquement si le devoir n'a pas encore été rentré. Les enseignant-e-s voient ce message uniquement lorsque les devoirs n'ont pas été corrigés